## AllComers 2020 オープニングラウンド Kahoot!(Challenge)実施にあたって

- 1. お手元のスマートフォンで AppStore、Google Play から「Kahoot!」をインストールします(無料)。
- 2. アプリケーションを起動させるとログオンまたはアカウント作成を求められますが(①)、
	- Challenge を含めクイズの解答にはアカウントは必要ありません。×で画面を閉じます。
- 3. ②画面下部の Enter PIN と書かれたアイコンをタップすると、PIN コードを入力する画面が表示されますので、 ③別途案内された半角の数字を入力して Enter をタップします。
- 4. ④のような実績解除的な画面も出てきますが、無視して先に進みます。
- 5. しばらくすると⑤のような画面が表示されますので、「1」の部分をタップします。
- 6. ⑥の名前を入力する欄が出てきますので、差支えのないお名前を入力してください (当日は必ず大会当日使用するエントリー番号とお名前を入力してください)。
- 7. 問題が表示された後に⑦のように選択肢が表示されますので、正しい選択肢をタップしてください。 制限時間は 20 秒に設定されています。
- 8. 当日は 3 問解答するごとに⑤の画面に戻り、次の「2」以降が開放されますので随時タップして進んでください。
- 9. 当日は 50 問解答すると完了です。復習モードのようなものもありますが、今回は実施しません。

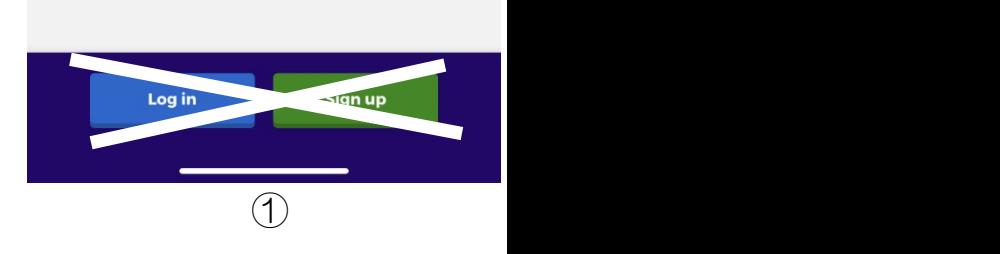

 $18:12 - 7$ 

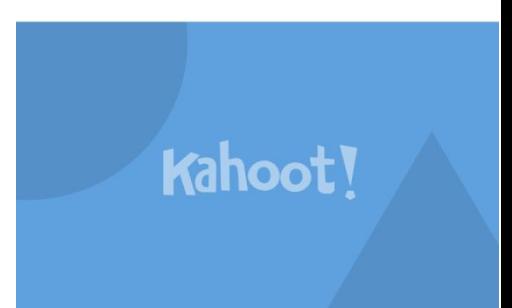

桜が丘高校の軽音部でバンド活動する 平沢唯たちを描いた、かきふらいによ るストーリー4コマ漫画は?

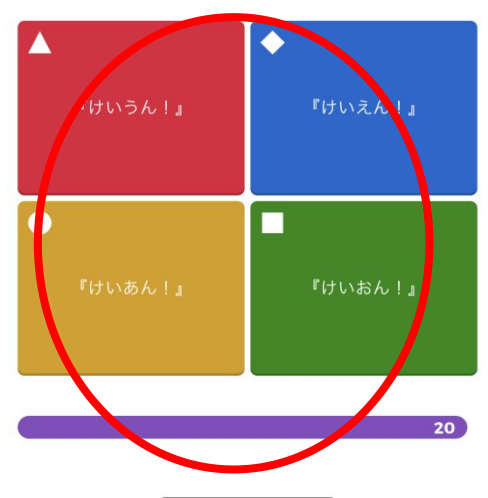

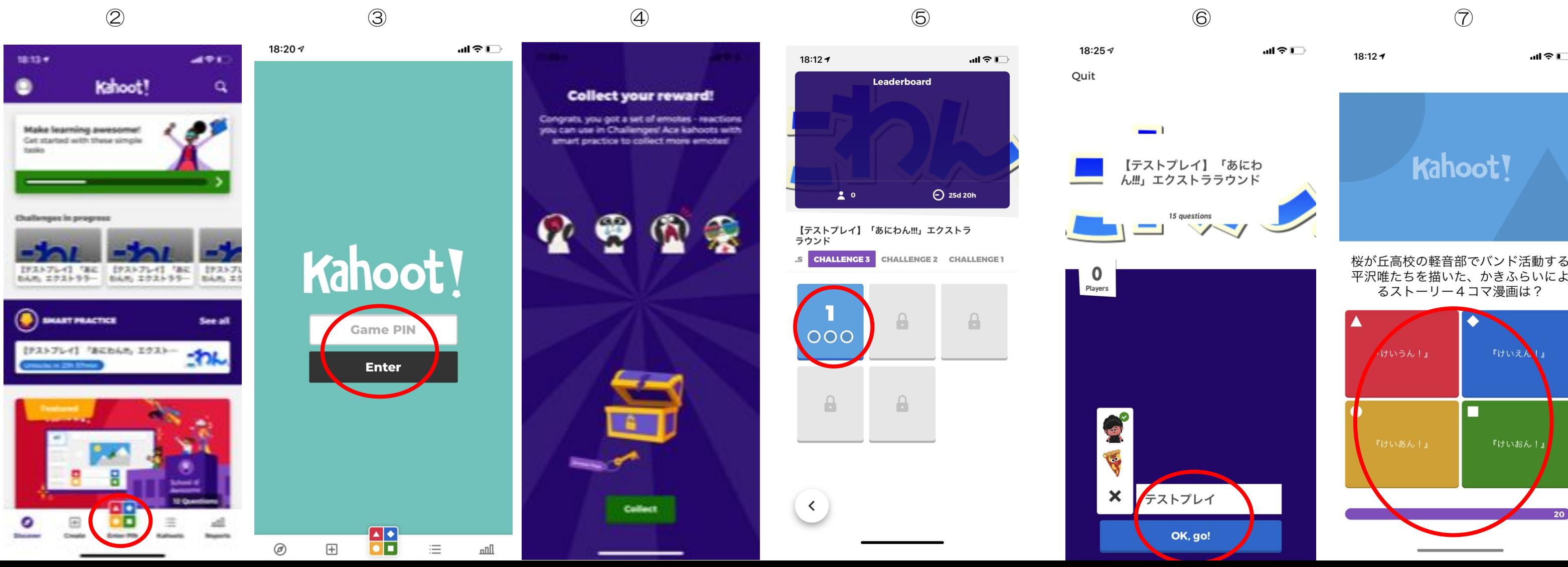

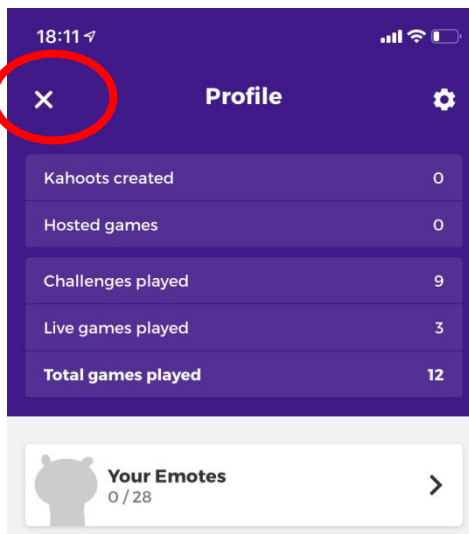

 $\rightarrow$ 

**Smart Practice** 

None in progress